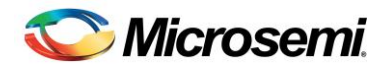

# <span id="page-0-0"></span>Libero SoC Simulation Library Setup Instructions

# **[Libero SoC Simulation Library Setup Instructions](#page-0-0)**

**[Introduction](#page-0-1)**

[Download Libero SoC Simulation Library](#page-1-0)

## **[Libero SoC Integration](#page-1-1)**

[Third Party Tool Profile Setup through Libero](#page-1-2) [Libero SoC Tcl file generation](#page-2-0) [Click here for Compiling SmartFusion Library for ModelSim Full Version \(PE/SE/DE\) Simulation](#page-2-1)

## **[Aldec Setup for Active-HDL and Riviera-Pro](#page-2-2)**

[Libero SoC and Aldec simulation](#page-2-3) [Known Issues](#page-3-0) Sample TCL [and shell scripts](#page-3-1)

## **[Cadence Incisive Setup](#page-9-0)**

[Libero SoC and NCSim](#page-10-0) [Sample TCL and shell scripts](#page-12-0) [Automation](#page-14-0)

## **[Mentor Graphics QuestaSim Setup](#page-18-0)**

[Sample TCL and shell scripts](#page-18-1)

## **[Synopsys VCS Setup](#page-20-0)**

[Libero SoC and VCS simulation](#page-20-1) [Limitations/Exceptions](#page-21-0) [Sample TCL and shell scripts](#page-21-1) [Automation](#page-23-0)

## **[ModelSim \(PE/SE/DE\) Set up \(KI8797\) for Smartfusion](#page-27-0)**

[Compiling SmartFusion Library for ModelSim Full Version \(PE/SE/DE\) Simulation](#page-27-1) [Steps for Compiling the Libraries:](#page-27-2)

# <span id="page-0-1"></span>Introduction

This document describes the procedure to set up the simulation environment using a Libero SoC project as the input. This documentation corresponds to the pre-compiled libraries provided for use with Libero SoC v11.0 and newer software releases. The libraries provided are compiled for Verilog. VHDL users will require a license allowing mixed-mode simulation.

Libraries are provided for the following simulation tools:

Aldec [Active-HDL](http://www.microsemi.com/document-portal/doc_download/132400-aldec-active-hdl-v9-2-sp1-libraries-for-smartfusion2-and-igloo2-for-use-with-libero-soc-v11-1-sp1)  Aldec Riviera-PRO Cadence Incisive Enterprise Mentor QuestaSim Synopsys VCS

<span id="page-1-0"></span>To request a library for a different simulator, contac[t soc\\_tech@microsemi.com.](mailto:soc_tech@microsemi.com)

# **Download Libero SoC Simulation Library**

# <span id="page-1-1"></span>Libero SoC Integration

Libero SoC supports simulation using ModelSim ME by generating a run.do Tcl file. This file used by ModelSim ME to set up and run the simulation. To use other simulation tools you must modify the run.do Tcl script to commands compatible with your simulator.

## <span id="page-1-2"></span>**Third Party Tool Profile Setup through Libero**

Libero provides support to add tool profiles for Aldec and Questa simulators similar to what we currently have for ModelSim. Libero automatically creates the run.do file required for running the simulations (when the tool is invoked from the design flow window).

The tool profiles can be added from **Project -> Tool Profiles -> Simulation** in the Libero GUI.

Refer to the screenshot of the GUI Tool Profile below.

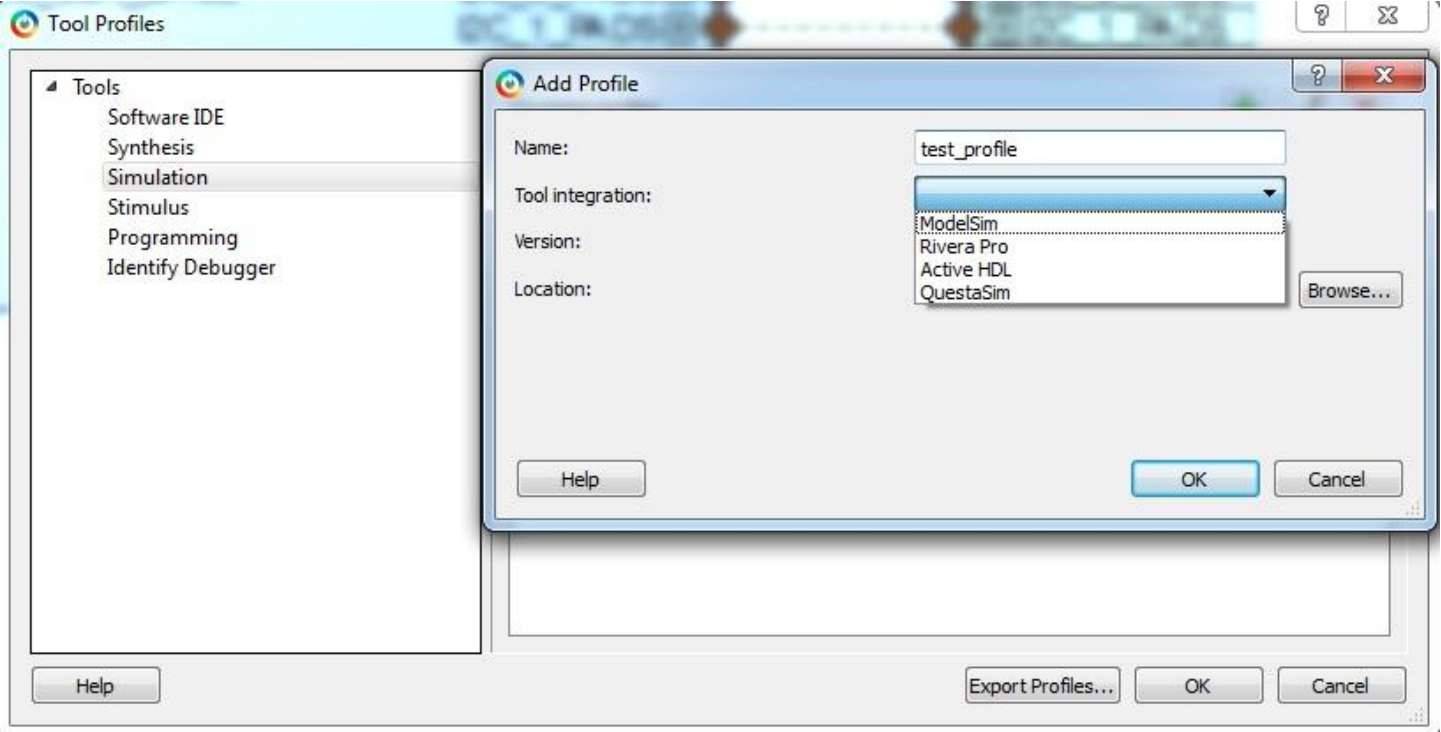

The following screenshot shows Riviera-PRO (2013.10) added as a Tool Profile in Libero.

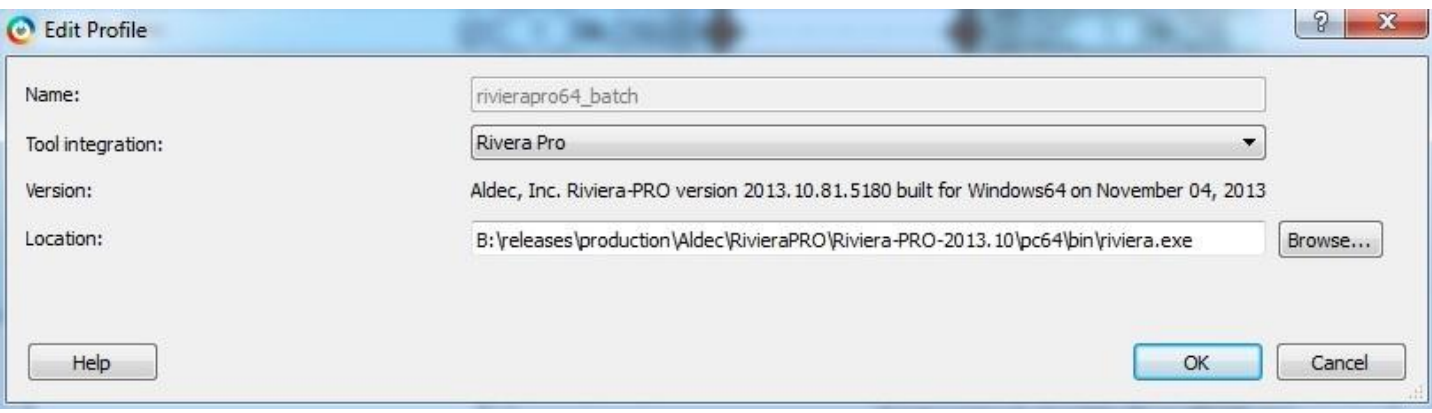

## <span id="page-2-0"></span>**Libero SoC Tcl file generation**

After creating and generating your design in Libero SoC, you must start a ModelSim ME simulation under all design phases (presynth, postsynth, and postlayout). The purpose of this step is to force Libero SoC to generate the run.do Tcl file for ModelSim ME for each design phase. After starting each simulation run, you must rename the auto-generated run.do file under the simulation directory to prevent Libero SoC from overwriting that file. For example, the files can be renamed presynth\_run.do, postsynth\_run.do, and postlayout\_run.do.

# <span id="page-2-1"></span>Click here for **[Compiling SmartFusion Library for ModelSim](http://soc.microsemi.com/kb/article.aspx?id=KI8797) Full Version (PE/SE/DE) Simulation**

# <span id="page-2-2"></span>Aldec Setup for Active-HDL and Riviera-Pro

## **OS PLATFORM: Windows**

The setup for Aldec simulators is similar to ModelSim. The run.do Tcl files used by ModelSim can be modified and used for simulation using Aldec simulators. Below is a script that converts the ModelSim run.do files to be compatible with Aldec simulators.

Set your environment variable to your license file location:

LM\_LICENSE\_FILE: must include a pointer to the license server.

## <span id="page-2-3"></span>**Libero SoC and Aldec simulation**

The following lists the Aldec-equivalent commands to modify in the ModelSim run.do Tcl file:

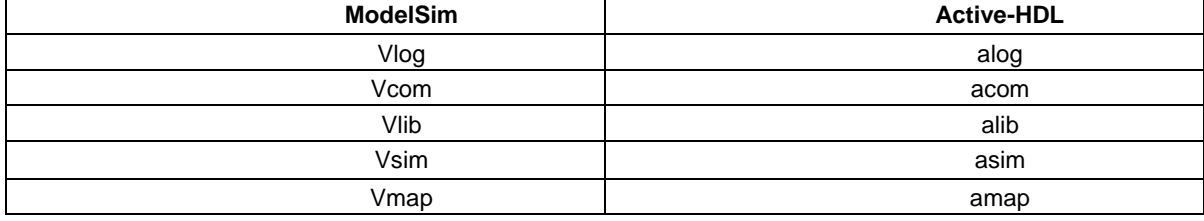

1. Set the location of the current working directory.

set dsn <simulation directory>

2. Set a working library name and map its location. Also, map the location of Microsemi FPGA family precompiled libraries (for example, SmartFusion2) on which you are running your design.

alib presynth amap presynth presynth amap SmartFusion2 <location of the precompiled libraries>

#### 3. Compile all the necessary HDL files used in the design with the required library.

alog –work presynth temp.v (for Verilog) alog –work presynth testbench.v

acom –work presynth temp.vhd (for Vhdl) acom –work presynth testbench.vhd

#### 4. After compiling, simulate the design.

```
asim –L SmartFusion2 –L presynth –t 1ps presynth.testbench
run 10us
```
## <span id="page-3-0"></span>**Known Issues**

- Libraries compiled using Riviera-PRO are platform specific (i.e. 64-bit libraries cannot be run on 32-bit platform and vice versa).
- While running postsynth simulations of designs containing MSS block, or postlayout simulations of designs using SERDES, the BFM simulations do not work if the –PL option is not specified with the asim command for smartfusion2 library. This is because during simulation, MSS is resolved from the work library (because of the default binding and the worklib being postsynth/postlayout) where it is just a black box. The –PL option indicates library precedence (i.e the libraries specified with this option are searched before the libraries specified with the –L option).
- For designs containing SERDES/MDDR/FDDR, use the following option in your run.do Tcl files while running simulations after compiling their designs:
	- o Active-HDL: asim –o2
	- o Riviera-PRO: asim –O2 (for presynth and postlayout simulations) and asim –O5 (for postsynth simulations)

Pending SARs. Contact Microsemi SoC Technical Support for more information:

SAR 49892 – Crash in Active-HDL while running MDDR BFM simulations SAR 49908 – Active-HDL: VHDL Error for Math block simulations SAR 50627 – Riviera-PRO 2013.02: Simulation errors for SERDES designs SAR 50461 – Riviera-PRO: asim -O2/-O5 option in simulations

## <span id="page-3-1"></span>**Sample TCL and shell scripts**

The scripts below convert ModelSim run.do files into Aldec simulator compatible run.do files. (This script is not required if Active-HDL is added as an active tool profile in Libero tool profiles. Libero will automatically generate the run.do file required for simulation.)

### **Script Usage for Active-HDL**

Place this script in the Libero SoC simulation folder and execute it from there.

#### **Active-HDL:**

perl active hdl parser.pl presynth run.do postsynth run.do postlayout\_run.do Microsemi\_Family Location\_of\_ActiveHDL\_Precompiled\_libraries

#### **Active\_hdl\_parser\_pl.txt**

#!/usr/bin/perl -w

################################################################################################################ #Usage: perl active\_hdl\_parser.pl presynth\_run.do postsynth\_run.do postlayout\_run.do Microsemi\_Family Precompiled Libraries location# ################################################################################################################

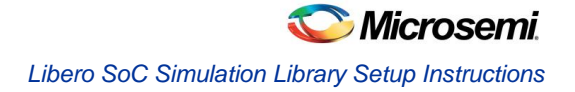

```
use POSIX;
use strict;
my ($presynth, $postsynth, $postlayout, $family, $lib_location) = @ARGV;
&active hdl parser($presynth, $family, $lib location);
&active hdl parser($postsynth, $family, $lib location);
&active_hdl_parser($postlayout, $family, $lib_location);
sub active hdl parser {
my $ModelSim_run_do = $_[0];
my $actel family = $[1];my $lib location = $[2];my $state;
open (INFILE,"$ModelSim_run_do");
my @ModelSim_run_do = <INFILE>;
my $line;
if ( $ModelSim run do =~ m/(presynth) / ){ 
open (OUTFILE,">presynth_Aldec.do");
$state = $1;} elsif ( $ModelSim_run_do =~ m/(postsynth)/)
{
open (OUTFILE,">postsynth_Aldec.do");
$state = $1;} elsif ( $ModelSim_run_do =~ m/(postlayout)/ )
{
open (OUTFILE,">postlayout_Aldec.do");
$state = $1;} else
{
print "Wrong Inputs given to the file\n";
print "#Usage: perl active hdl parser.pl presynth run.do postsynth run.do postlayout run.do
\"Libraries_location\"\n";
} 
foreach $line (@ModelSim_run_do)
{
### General Operations ###
$line =~ s/quietly set PROJECT DIR/set dsn/g;
$line =~ s/\$\\{PROJECT DIR}\}/\$dsn/g;$line =~ s/vlib/alib/;
$line =~ s/vmap/amap/;
$line =~ x / vcom/atom/;
$line =~ s/^{\prime}vlog/alog/;
$line =~ s/vsim/asim/g;
$line =~s/exit/endsim/q;if ( $line =~ m/(set\stdsn.*)/)
```
}

}

```
{
               print OUTFILE "$1 \n";
        } elsif ($line =~ m/^source/ )
        {
               print OUTFILE "$line ";
        \} elsif ( $line = \sim m/alib\s+.*($state)/)
        {
               print OUTFILE "alib $1 Aldec \n";
        } elsif ( $line =~m/^{\prime}amap/)
        {
                if ( $line =~ m/amp\s+(* . LIB)\s+.*/ ){
                       print $1."\n";
                       print OUTFILE "alib $1 \n";
                       print OUTFILE "$line \n";
                } elsif ($line =~ m/amp\s+.* ($state)/)
                {
                       $line =~ s/$state/$state\_Aldec/g;
                       print OUTFILE "$line \n";
                } elsif ($line =~ m/amap\s+.*($actel_family)/)
                {
                       print OUTFILE "alib $1 \n";
                       print OUTFILE "amap $1 \"$lib location\"\n\n";
                } 
        } elsif ( $line =~ m/(alog\st.*/? LIB).*. (refresh) / | | $line =~ m/(acom\st.*/? LIB).*. (refresh) / ){
               print "\$1 = $1; \$2 = $2; \n";
               $line = $1;$line =~ s/\\ -\\w+/-refresh/;print OUTFILE "$line \n";
        } elsif ( \frac{1}{2}ine =~ m/^alog/ || \frac{1}{2}ine =~ m/^acom/)
        {
               $line =~ s/$state/$state\_Aldec/g;
               print OUTFILE "$line \n";
        } elsif ( $line =~m/^aasim/ )
        {
               $line =~ s/$state/$state\_Aldec/g;
               print OUTFILE "$line \n";
        } elsif ( $line =~m/(run.*)/ )
        {
               print OUTFILE "$1 \n";
        } elsif ( $line =~ m/endsim/ ) 
        {
               print OUTFILE "$line \n";
        }
close(INFILE);
close(OUTFILE);
```
### **Script Usage for Riviera-PRO**

Place this script in the Libero SoC simulation folder and execute it from there. (This script is not required if RivieraPRO is added as an active tool profile in Libero tool profiles. Libero will automatically generate the run.do file required for simulation.)

#### **Riviera-PRO:**

perl rivierapro parser.pl presynth run.do postsynth run.do postlayout\_run.do Microsemi\_Family Location\_of\_RivieraPRO\_Precompiled\_libraries

#### **Rivierapro\_parser\_pl.txt**

```
#!/usr/bin/perl -w
################################################################################################################
#Usage: perl active hdl parser.pl presynth run.do postsynth run.do postlayout run.do Microsemi Family
Precompiled Libraries location#
################################################################################################################
use POSIX;
use strict;
my ($presynth, $postsynth, $postlayout, $family, $lib_location, $folder_name ) = @ARGV;
&active_hdl_parser($presynth, $family, $lib_location, $folder_name);
&active hdl parser($postsynth, $family, $lib location, $folder name);
&active hdl parser($postlayout, $family, $lib location, $folder name);
sub active hdl parser {
my $ModelSim run do = $[0];my $actual_family = $ [1];my $lib location = $[2];my $float = $[3];my $state;
if (-e "$ModelSim_run_do")
{
       open (INFILE,"$ModelSim_run_do");
       my @ModelSim_run_do = <INFILE>;
       my $line;
       if ( $ModelSim run do =~ m/(presynth) / ){ 
        `mkdir ALDEC_PRESYNTH`;
       open (OUTFILE, ">ALDEC PRESYNTH/presynth Aldec.do");
       $state = $1;} elsif ( $ModelSim_run_do =~ m/(postsynth)/)
        {
        `mkdir ALDEC_POSTSYNTH`;
       open (OUTFILE,">ALDEC_POSTSYNTH/postsynth_Aldec.do");
       \text{State} = \text{S1};} elsif ( $ModelSim run do =~ m/(postlayout) / ){
        `mkdir ALDEC_POSTLAYOUT`;
```
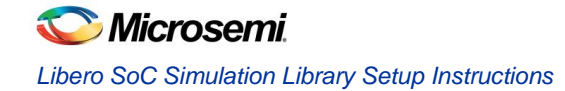

```
open (OUTFILE,">ALDEC_POSTLAYOUT/postlayout_Aldec.do");
       $state = $1;} else
       {
       print "Wrong Inputs given to the file\n";
       print "#Usage: perl active hdl parser.pl presynth run.do postsynth run.do postlayout run.do
\"Libraries_location\"\n";
       }
       foreach $line (@ModelSim_run_do)
       {
       ### General Operations ###
       $line =~ s/quietly set PROJECT DIR/set dsn/g;
       $line =~ s/\$\\{PROJECT DIR}\}/\$dsn/g;$line =~ s/vlib/alib/;
       $line =~ s/vmap/amap/;
       $line =~s/vcom/atom/;
       $line =~ s/~vlog/alog/;
       $line =~ s/vsim/asim/g;$line =~s/exit/endsim/g;if ($line =~m/(set\stdsn.*)/)
               {
                      print OUTFILE "$1 \n";
       # } elsif ($line =~ m/^source/ )
       \# {
                      print OUTFILE "$line ";
               } elsif ( $line =~m/alib\s+~*($state) /)
               {
                      print OUTFILE "alib $1 Aldec \n";
               } elsif ( $line =~ m/alib\s+ddr/)
               {
                      print OUTFILE "alib ddr \n";
                      print OUTFILE "amap ddr \"E\:\/WORK\/libs\/ddr\" \n";
               \} elsif ( \frac{2}{\pi} = \frac{2}{\pi} m/^amap/)
               {
                       if ( $line =~ m/amp\s+(.*.LIB)\s+.*/ ){
                              print $1."\n";
                              print OUTFILE "alib $1 \n";
                              $line =~ s/..\\/component/..\\/i.\\/component/g;print OUTFILE "$line \n";
                       \} elsif ($line = ~ m/amap\s+.*($state)/)
                       {
                              $line =~ s/$state/$state\_Aldec/g;
                              print OUTFILE "$line \n";
                       } elsif ($line =~ m/amap\s+.*($actel_family)/)
                       {
                              print OUTFILE "alib $1 \n";
                              print OUTFILE "amap $1 \"$lib location\"\n\n";
```
**Microsemi** *Libero SoC Simulation Library Setup Instructions*

```
#print OUTFILE "alog -work $state\_Aldec \"\$dsn\/simulation\/smartfusion2.v\" ";
                       } 
               } elsif ( $line =~m/(alog\st.*?]. LIB).*. (refresh) / || $line =~m/(acom\st.*?]. LIB).*. (refresh) /) 
               {
                       print "\$1 = $1; \$2 = $2; \n";
                       $line = $1;$line =~ s/\\ -\\ w+/-refresh/;print OUTFILE "$line \n";
               } elsif ( $line =~ m/^alog/ || $line =~ m/^acom/)
               {
                       $line =~ s/$state/$state\_Aldec/g;
                       print OUTFILE "$line \n";
               } elsif ( $line =~ m/^asim/ && $state eq "postsynth" && ( $folder =~ m/DDR/ || $folder =~ 
m/SERDES/ || $folder =~ m/PISim/ || $folder =~ m/ENVM/ ) )
               {
                       $line =~ s/$state/$state\_Aldec/g;
                       $line =~ x / asim.*wlf\\" / asim / g;$line =~ s/asim/asim -O5/g;
                       print OUTFILE "$line \n";
               } elsif ( $line =~ m/^asim/ && $state ne "postsynth" && ( $folder =~ m/DDR/ || $folder =~ 
m/SERDES/ || $folder =~ m/PI\ Sim/ || $folder =~ m/ENVM/ )
               {
                       $line =~ s/$state/$state\_Aldec/g;
                       $line =~ s/asim.*wlf\\" /asim /q;$line =~ s/asim/asim -O2/g;print OUTFILE "$line \n";
               } elsif ( $line =~m/^a$sim/ ){
                       $line =~ s/$state/$state\_Aldec/g;
                       $line =~ x / asim.*wlf\\" / asim / g;#$line =~ s/asim/asim/g;
                       print OUTFILE "$line \n";
               \} elsif ( $line = \sim m/(run.*)/ )
               {
                       print OUTFILE "$1 \n";
               } elsif ( $line =~ m/endsim/ ) 
               {
                       print OUTFILE "$line \n";
               }
        }
       close(INFILE);
       close(OUTFILE);
}
}
```
# <span id="page-9-0"></span>Cadence Incisive Setup

### **OS PLATFORM: LINUX only**

Required environment variables:

- 1. LM\_LICENSE\_FILE: must include a pointer to the license file.
- 2. CDS ROOT: must point to the home directory location of Cadence Incisive Installation.
- 3. PATH: must point to the bin location under the tools directory pointed by CDS\_ROOT (i.e., \$CDS\_ROOT/tools/bin/64bit for a 64-bit machine and \$cds\_root/tools/bin for a 32-bit machine).

There are three ways of setting up the simulation environment in case of a switch between 64-bit and 32-bit operating systems:

### **Case1: PATH Variable**

set path = (*install\_dir*/tools/bin/64bit \$path) for 64-bit machines and set path = (*install\_dir*/tools/bin \$path) for 32-bit machines

#### **Case2: Using the -64bit Command-line Option**

In the command line specify -64bit option in order to invoke the 64-bit executable.

#### **Case3: Setting the INCA\_64BIT or CDS\_AUTO\_64BIT Environment Variable**

The INCA\_64BIT variable is treated as boolean. You can set this variable to any value or to a null string.

*setenv INCA\_64BIT*

**Note:** The INCA\_64BIT environment variable does not affect other Cadence tools, such as IC tools. However, for Incisive tools, the INCA\_64BIT variable overrides the setting for the CDS\_AUTO\_64BIT environment variable. If the INCA\_64BIT environment variable is set, all Incisive tools will be run in 64-bit mode.

#### *setenv CDS\_AUTO\_64BIT INCLUDE:INCA*

**Note:** The string INCA must be in uppercase. Because all executables must be run in either 32-bit mode or in 64-bit mode, do not set the variable to include one executable, as in the following:

#### setenv CDS\_AUTO\_64BIT INCLUDE:ncelab

Other Cadence tools, such as IC tools, also use the CDS\_AUTO\_64BIT environment variable to control the selection of 32-bit or 64-bit executables. The following table shows how you can set the CDS\_AUTO\_64BIT variable to run the Incisive tools and IC tools in all modes.

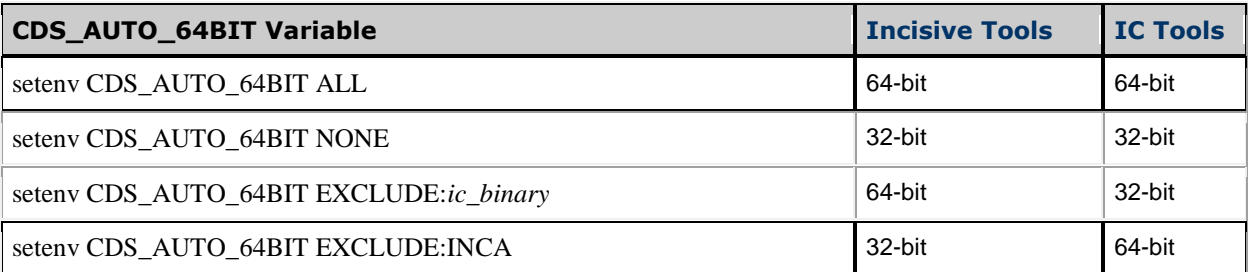

Because all Incisive tools must be run in either 32-bit mode or in 64-bit mode, do not use EXCLUDE to exclude a specific executable, as in the following:

#### setenv CDS\_AUTO\_64BIT EXCLUDE:ncelab

**Note:** If you set the CDS\_AUTO\_64BIT variable to exclude the Incisive tools (setenv CDS\_AUTO\_64BIT EXCLUDE:INCA), all Incisive tools are run in 32-bit mode. However, the -64bit command-line option overrides the environment variable.

The following configuration files help you manage your data and control the operation of the simulation tools and utilities:

- Library mapping file (cds.lib)—Defines a logical name for the libraries used in the design and associates the logical libraries with physical directory names.
- Variables file (hdl.var)—Defines variables that affect the behavior of simulation tools and utilities.

# <span id="page-10-0"></span>**Libero SoC and NCSim**

After creating a copy of the run.do Tcl files, do the following steps to run your simulation using NCSim.

1. **Create a cds.lib file** that defines which libraries are accessible and where they are located. The file contains statements that map library logical names to their physical directory paths. For example, if you are running presynth simulation, the cds.lib file can be written as:

> *DEFINE presynth ./presynth DEFINE COREAHBLITE\_LIB ./COREAHBLITE\_LIB DEFINE smartfusion2 <location of Smartfusion2 precompiled libraries on disk>*

2. **Create a hdl.var file,** which is an optional configuration file containing configuration variables that determine how your design environment is configured.

These include:

- Variables used to specify the work library where the compiler stores compiled objects and other derived data.
- For Verilog, variables (LIB\_MAP, VIEW\_MAP, WORK) that are used to specify the libraries and views to search when the elaborator resolves instances.
- Variables that allow you to define compiler, elaborator, and simulator command-line options and arguments.

In the the presynth simulation example shown above, suppose we have 3 RTL files (a.v, b.v, testbench.v) that need to be compiled into presynth, COREAHBLITE\_LIB, and presynth libraries, respectively. The hdl.var file can be written as:

*DEFINE WORK presynth DEFINE PROJECT\_DIR <location of the files>*

*DEFINE LIB\_MAP ( \$LIB\_MAP, \${PROJECT\_DIR}/a.v => presynth ) DEFINE LIB\_MAP ( \$LIB\_MAP, \${PROJECT\_DIR}/b.v => COREAHBLITE\_LIB ) DEFINE LIB\_MAP ( \$LIB\_MAP, \${PROJECT\_DIR}/testbench.v => presynth ) DEFINE LIB\_MAP ( \$LIB\_MAP, + => presynth )* 

**3. Compile the design files using ncvlog option.**

*ncvlog +incdir+<testbench directory> –cdslib ./cds.lib –hdlvar ./hdl.var –logfile ncvlog.log –update –linedebug a.v b.v testbench.v*

4. **Elaborate the design using ncelab:** The elaborator constructs a design hierarchy based on the instantiation and configuration information in the design, establishes signal connectivity, and computes initial values for all objects in the design. The elaborated design hierarchy is stored in a simulation snapshot, which is the representation of your design that the simulator uses to run the simulation.

*ncelab –Message –cdslib ./cds.lib –hdlvar ./hdl.var –logfile ncelab.log –errormax 15 –access +rwc –status worklib.<name of testbench module>:module*

#### **Elaboration during postlayout simulation**

In postlayout simulations, first compile the SDF file before elaboration using the **ncsdfc** command.

*ncsdfc <filename>.sdf –output <filename>.sdf.X*

During elaboration, use the compiled SDF output with the –autosdf option, as follows:

*ncelab -autosdf –Message –cdslib ./cds.lib –hdlvar ./hdl.var –logfile ncelab.log –errormax 15 –access +rwc –status worklib.<name of testbench module>:module –sdf\_cmd\_file ./sdf\_cmd\_file*

The sdf\_cmd\_file should be as follows:

*COMPILED\_SDF\_FILE = "<location of compiled SDF file>" , SCOPE = <testbench\_module\_name>.< name\_of\_top\_level\_module\_instantiated\_in\_testbench>;*

5. **Simulating using ncsim:** After elaboration, a simulation snapshot is created and is loaded by ncsim for simulation. This can be run in batch mode or GUI mode.

*ncsim –Message –batch/-gui –cdslib ./cds.lib –hdlvar ./hdl.var –logfile ncsim.log –errormax 15 –status worklib.<testbench module name>:module*

6. **Using ncverilog or irun:** All the above three steps of compiling, elaborating and simulating can be put into a shell script and sourced from the command line. Instead of using these three steps, the design can be simulated in one step using the ncverilog or irun option as follows:

*ncverilog +incdir+<testbench location> -cdslib ./cds.lib –hdlvar ./hdl.var <all RTL files used in the design> irun +incdir+<testbench location> -cdslib ./cds.lib –hdlvar ./hdl.var <all RTL files used in the design>*

### **Known Issues**

#### **Testbench Workaround:**

Using the following statement for specifying the clock frequency in the testbench generated by user or the default testbench generated by Libero SoC does not work with NCSim.

*always @(SYSCLK) #(SYSCLK\_PERIOD / 2.0) SYSCLK <= !SYSCLK;*

Modify the clock generator statement as follows to run simulation:

*always #(SYSCLK\_PERIOD / 2.0) SYSCLK = ~SYSCLK;*

#### **Compiled libraries for NCSim are platform specific (i.e., 64-bit libraries are not compatible on a 32-bit platform and vice versa).**

#### **Postsynth and Postlayout Simulations using MSS and SERDES(Verilog only):**

While running postsynth simulations of Verilog designs containing MSS block, or postlayout simulations of Verilog designs using SERDES, the BFM simulations do not work if the –libmap option is not specified during elaboration. This is because during elaboration, MSS is resolved from the work library (because of the default binding and the worklib being postsynth/postlayout) where it is just a black box.

The ncelab command should be written as follows to resolve the MSS block from smartfusion2 precompiled library.

#### *ncelab -libmap lib.map -libverbose -Message -access +rwc cfg1*

and the lib.map file should be as follows:

*config cfg1; design <testbench\_module\_name>; default liblist smartfusion2 <worklib>; endconfig*

This will resolve any cell in the smartfusion2 library before looking in the work library (i.e., postsynth/postlayout).

The –libmap option can be used by default during elaboration for every simulation (presynth, postsynth and postlayout). This will avoid simulation issues that are caused due to resolution of instances from libraries.

#### **VHDL Designs elaboration using NCSim:**

For VHDL designs use the –lib binding option during elaboration to resolve the instances from the respective libraries specified in cds.lib.

#### **ncelab: \*F,INTERR: INTERNAL EXCEPTION:**

This ncelab tool exception is a caveat for designs containing FDDR in Smartfusion2 and IGLOO2 during postsynth and postlayout simulations using the –libmap option. This issue has been reported to the Cadence support team (SAR 52113). The crash is seen in Incisive 11.10 and 12.10 versions.

#### **DDR Verification IP testbench workaround for VHDL designs:**

NCSim crashes for VHDL testbenches containing DDR Verification IP (SimDRAM) which are either generated through Smartdesign testbench or which use component instantiation of the SimDRAM component available in the smartfusion2 library. As a workaround, use entity instantiation of the SimDRAM component for VHDL testbenches using DDR Verification IP (seen as part of simulation cores in catalog).

#### **Example:**

.

```
entity testbench is
```

```
.
SimDRAM_0 : entity smartfusion2.SimDRAM
   generic map( 
   AL => (0),
   BL BITS =>(8),
   CL => (6),
.
.
port map( 
    DRAM_CAS_N => I1_top_0_FDDR_CAS_N,
    DRAM_CKE => I1_top_0_FDDR_CKE,
.
.
```
end behavioural;

#### **Postlayout Simulations for IGLOO2 designs(VHDL only, SAR [59447](http://bugzilla/show_bug.cgi?id=59447)):**

Postlayout simulations of IGLOO2 VHDL designs containing MDDR, FDDR, and SERDES which use peripheral initialization solution fail when simulated using NCSim. The eNVM reads result in X's.

NVM\_0: User Read Data: 32'hxxxxxxxx : Mem Address: 800 : Time: 10180 ns NVM\_0: User Read Data: 32'hxxxxxxxx : Mem Address: 804 : Time: 10280 ns NVM\_0: User Read Data: 32'hxxxxxxxx : Mem Address: 808 : Time: 10460 ns

## <span id="page-12-0"></span>**Sample TCL and shell scripts**

The files below are the configuration files needed for setting up the design and shell script file for running NCSim commands.

#### **Cds.lib**

```
DEFINE smartfusion2 /scratch/krydor/tmpspace/users/me/nc-vlog64/SmartFusion2
DEFINE COREAHBLITE_LIB ./COREAHBLITE_LIB 
DEFINE presynth ./presynth
```
#### **Hdl.var**

DEFINE WORK presynth

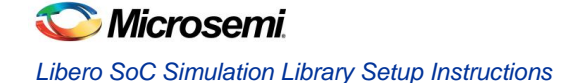

DEFINE PROJECT\_DIR

/scratch/krydor/tmpspace/sqausers/me/3rd\_party\_simulators/Cadence/IGLOO2/ENVM/M2GL050/envm\_fic1\_ser1\_v/eNVM\_fab\_ master DEFINE LIB MAP ( \$LIB MAP, \${PROJECT\_DIR}/component/Actel/DirectCore/CoreAHBLite/4.0.100/rtl/vlog/core/coreahblite\_addrdec.v => COREAHBLITE\_LIB ) DEFINE LIB MAP ( \$LIB MAP, \${PROJECT\_DIR}/component/Actel/DirectCore/CoreAHBLite/4.0.100/rtl/vlog/core/coreahblite\_defaultslavesm.v => COREAHBLITE\_LIB ) DEFINE LIB MAP ( \$LIB MAP, \${PROJECT\_DIR}/component/Actel/DirectCore/CoreAHBLite/4.0.100/rtl/vlog/core/coreahblite\_masterstage.v => COREAHBLITE\_LIB ) DEFINE LIB MAP ( \$LIB MAP, \${PROJECT\_DIR}/component/Actel/DirectCore/CoreAHBLite/4.0.100/rtl/vlog/core/coreahblite\_slavearbiter.v => COREAHBLITE\_LIB ) DEFINE LIB MAP ( \$LIB MAP, \${PROJECT\_DIR}/component/Actel/DirectCore/CoreAHBLite/4.0.100/rtl/vlog/core/coreahblite\_slavestage.v => COREAHBLITE\_LIB ) DEFINE LIB MAP ( \$LIB MAP, \${PROJECT\_DIR}/component/Actel/DirectCore/CoreAHBLite/4.0.100/rtl/vlog/core/coreahblite\_matrix2x16.v => COREAHBLITE\_LIB ) DEFINE LIB MAP ( \$LIB MAP, \${PROJECT\_DIR}/component/Actel/DirectCore/CoreAHBLite/4.0.100/rtl/vlog/core/coreahblite.v => COREAHBLITE\_LIB ) DEFINE LIB\_MAP ( \$LIB\_MAP, \${PROJECT\_DIR}/component/work/SB/CCC\_0/SB\_CCC\_0\_FCCC.v => presynth ) DEFINE LIB MAP ( \$LIB MAP, \${PROJECT\_DIR}/component/Actel/DirectCore/CoreConfigMaster/2.0.101/rtl/vlog/core/coreconfigmaster.v => presynth ) DEFINE LIB MAP ( \$LIB MAP, \${PROJECT\_DIR}/component/Actel/DirectCore/CoreConfigP/4.0.100/rtl/vlog/core/coreconfigp.v => presynth ) DEFINE LIB MAP ( \$LIB MAP, \${PROJECT\_DIR}/component/Actel/DirectCore/CoreResetP/5.0.103/rtl/vlog/core/coreresetp\_pcie\_hotreset.v => presynth ) DEFINE LIB MAP ( \$LIB MAP, \${PROJECT\_DIR}/component/Actel/DirectCore/CoreResetP/5.0.103/rtl/vlog/core/coreresetp.v => presynth ) DEFINE LIB\_MAP ( \$LIB\_MAP, \${PROJECT\_DIR}/component/work/SB/FABOSC\_0/SB\_FABOSC\_0\_OSC.v => presynth ) DEFINE LIB\_MAP ( \$LIB\_MAP, \${PROJECT\_DIR}/component/work/SB\_HPMS/SB\_HPMS.v => presynth ) DEFINE LIB MAP ( \$LIB MAP, \${PROJECT DIR}/component/work/SB/SB.v => presynth ) DEFINE LIB\_MAP ( \$LIB\_MAP, \${PROJECT\_DIR}/component/work/SB\_top/SERDES\_IF\_0/SB\_top\_SERDES\_IF\_0\_SERDES\_IF.v => presynth ) DEFINE LIB\_MAP ( \$LIB\_MAP, \${PROJECT\_DIR}/component/work/SB\_top/SB\_top.v => presynth ) DEFINE LIB\_MAP ( \$LIB\_MAP, \${PROJECT\_DIR}/component/work/SB\_top/testbench.v => presynth ) DEFINE LIB MAP (  $$LIB_MAP$ , + => presynth )

#### **Commands.csh**

ncvlog +incdir+../../component/work/SB\_top -cdslib ./cds.lib -hdlvar ./hdl.var -logfile ncvlog.log -errormax 15 -update -linedebug ../../component/Actel/DirectCore/CoreAHBLite/4.0.100/rtl/vlog/core/coreahblite addrdec.v ../../component/Actel/DirectCore/CoreAHBLite/4.0.100/rtl/vlog/core/coreahblite defaultslavesm.v ../../component/Actel/DirectCore/CoreAHBLite/4.0.100/rtl/vlog/core/coreahblite\_masterstage.v ../../component/Actel/DirectCore/CoreAHBLite/4.0.100/rtl/vlog/core/coreahblite\_slavearbiter.v ../../component/Actel/DirectCore/CoreAHBLite/4.0.100/rtl/vlog/core/coreahblite\_slavestage.v ../../component/Actel/DirectCore/CoreAHBLite/4.0.100/rtl/vlog/core/coreahblite\_matrix2x16.v ../../component/Actel/DirectCore/CoreAHBLite/4.0.100/rtl/vlog/core/coreahblite.v ../../component/work/SB/CCC\_0/SB\_CCC\_0\_FCCC.v ../../component/Actel/DirectCore/CoreConfigMaster/2.0.101/rtl/vlog/core/coreconfigmaster.v ../../component/Actel/DirectCore/CoreConfigP/4.0.100/rtl/vlog/core/coreconfigp.v ../../component/Actel/DirectCore/CoreResetP/5.0.103/rtl/vlog/core/coreresetp pcie hotreset.v ../../component/Actel/DirectCore/CoreResetP/5.0.103/rtl/vlog/core/coreresetp.v ../../component/work/SB/FABOSC\_0/SB\_FABOSC\_0\_OSC.v ../../component/work/SB\_HPMS/SB\_HPMS.v

 $\ldots /\ldots /\texttt{component}/\texttt{work}/\texttt{SB}/\texttt{SB}.\texttt{v} \ldots /\ldots /\texttt{component}/\texttt{work}/\texttt{SB\_top}/\texttt{SERDES\_IF\_0}/\texttt{SERDES\_IF\_0\_SERDES\_IF}.\texttt{v}$ ../../component/work/SB\_top/SB\_top.v ../../component/work/SB\_top/testbench.v

ncelab -Message -cdslib ./cds.lib -hdlvar ./hdl.var -work presynth -logfile ncelab.log -errormax 15 -access +rwc -status presynth.testbench:module

```
ncsim -Message -batch -cdslib ./cds.lib -hdlvar ./hdl.var -logfile ncsim.log -errormax 15 -status 
presynth.testbench:module
```
## <span id="page-14-0"></span>**Automation**

The script below converts ModelSim run.do files into configuration files needed to run simulations using NCSim.

#### **Script Usage**

perl cadence parser.pl presynth run.do postsynth run.do postlayout run.do Microsemi Family Location\_of\_Cadence\_Precompiled\_libraries

#### **Cadence\_parser.pl**

```
#!/usr/bin/perl –w
#Usage: perl cadence parser.pl presynth run.do postsynth run.do postlayout run.do Microsemi Family
Precompiled Libraries location #
use POSIX;
use strict;
my ($presynth, $postsynth, $postlayout, $family, $lib_location ) = @ARGV;
&cadence parser($presynth, $family, $lib location);
&cadence parser($postsynth, $family, $lib location);
&cadence parser($postlayout, $family, $lib location);
sub cadence parser {
my $modelsim_run_do = $_[0];
my $actel family = $[1];my $lib location = $[2];my $state;
my %lib hash = ();
my $stimulus;
my $tb module name;
my $lib;
my $hdl;
my $sdf;
my $hdl_type;
my $elaboration_component;
my @vhdl;
if (-e "$modelsim_run_do")
{
       open (INFILE,"$modelsim_run_do");
       my @modelsim_run_do = <INFILE>;
       my $line;
```
# **Microsemi** *Libero SoC Simulation Library Setup Instructions*

```
if ( $modelsim_run_do =~ m/(presynth)/) 
        { 
               `mkdir CADENCE_PRESYNTH`;
               \text{State} = \text{S1};chdir("CADENCE_PRESYNTH");
       } elsif ( $modelsim_run_do =~ m/(postsynth)/)
        {
               `mkdir CADENCE_POSTSYNTH`;
               $state = $1;chdir("CADENCE_POSTSYNTH");
       } elsif ( $modelsim run do =~ m/(postlayout) / ){
               `mkdir CADENCE_POSTLAYOUT`;
               $state = $1;chdir("CADENCE_POSTLAYOUT");
       } else
       {
               print "Wrong Inputs given to the file\n";
               print "#Usage: perl cadence parser.pl presynth run.do postsynth run.do postlayout run.do
\"Libraries_location\"\n";
       }
               # Creates cds.lib file
               open (CDSLIB,">./cds.lib");
               # Creates hdl.var file
               open (HDLVAR,">./hdl.var");
               # Creates commands file
               open (COMMANDS,">./commands");
       print CDSLIB 'softinclude $CDS_ROOT/tools.lnx86/inca/files/cds.lib\n';
       print CDSLIB "DEFINE $actel_family $lib_location\n";
       print HDLVAR 'include $CDS ROOT/tools.lnx86/inca/files/hdl.var\n';
       print HDLVAR "DEFINE WORK $state\n";
@vhdl = `grep ".vhd" ../$modelsim_run_do`;
if ( exists $vhdl[0] ) {
$hdl_type = "vhdl";
$elaboration component = "entity";
} else {
$hdl_type = "verilog";
$elaboration component = "module";
}
if ( $hdl_type eq "verilog" ) {
       foreach $line (@modelsim_run_do)
        {
               if ( $line =~ m/quietly set PROJECT DIR\s+\"(.*?)\"/ )
               {
                       print HDLVAR "DEFINE PROJECT DIR $1\n\n";
               }
```

```
elsif ( \lineine =~ m/^vlog\s+-work\s+(.*?)\s+\"(.*?)\"\s+.*/ )
                        {
                                    print "Library is $1 and hdlfile is $2 \n";
                                    push @{ $lib_hash{"$1"} }, $2;
                        }
                        elsif ( $line =~m/^vlog\s+\\"(.*incdir.*?)\"s+-work.*/ ){
                                    $stimulus = $1;print "stimulus = $stimulus\n";
                                    if ( \sine = \frac{m}{\varepsilon}, \cos\left(\frac{s+1}{s}, \frac{s}{\varepsilon} \right), \sin\left(\frac{s+1}{s}, \frac{s+1}{s+1}, \frac{s+1}{s+1}, \frac{s+1}{s+1}, \frac{s+1}{s+1}, \frac{s+1}{s+1}, \frac{s+1}{s+1}, \frac{s+1}{s+1}, \frac{s+1}{s+1}, \frac{s+1}{s+1}, \frac{s+1}{s+1}, \frac{s+1}{s+1}, \frac{s+1}{s+1}, \frac{s+1}{s+1}, \frac{s+1}{s+1}, \frac{s+1}{s+1}, \frac{s+1}{s{
                                                push @{ $lib_hash{"$1"} }, $2;
                                                 $tb_module_name = $2;
                                                 $tb module name =~ s/\S\ {PROJECT DIR\}/..\/../g;
                                                 $tb module name = `grep "module.*.;" $tb module name`;
                                                 $tb$ module name =~ m/module\s+ (\w*) .*/;$tb module name = $1;print "tb module name = $tb module name \n\times";
                                     }
                        }
                        if ( $line =~ m/^vsim.*.\-sdf.*\s+.*?\=(.*\.sdf)/ )
                        {
                                    print "sdf = $1\n";
                                    \$sdf = $1;$sdf = ~ s/\$ \{PROJECT DIR\}/..\}/.g;}
            }
            \displaystyle \frac{1}{s} =~ s/\$\{PROJECT_DIR\}/..\/../g;
            print COMMANDS "ncvlog $stimulus -cdslib ./cds.lib -hdlvar ./hdl.var -logfile ncvlog.log -errormax 15 -
update -linedebug ";
} elsif ($hdl_type eq "vhdl") {
            foreach $line (@modelsim_run_do)
            {
                        if ( \exists ine =~ m/quietly set PROJECT DIR\s+\"(.*?)\"/ )
                        {
                                    print HDLVAR "DEFINE PROJECT DIR $1\n\n";
                        } 
                        elsif ( \{line =~ m / \v{vcom.*.-work\st{.*?}}\s+\\ "(.*)\r's+.*/ }\{
                                    print "Library is $1 and hdlfile is $2 \n";
                                    push @{ $lib_hash{"$1"} }, $2;
                         }
                        $tb module name = "testbench";
                        if ( \text{line} = \frac{m}{\text{sin}} \cdot \frac{\text{cos} \cdot \text{cos} \cdot \text{cos} \{
                                    print "sdf = $1\n";
                                    \$sdf = $1;$sdf = ~ s/\$ \{PROJECT DIR\}/..\}/.g;}
            }
```
-linedebug "; } foreach \$lib (keys %lib\_hash) { `mkdir \$lib`; print CDSLIB "DEFINE \$lib \.\/\$lib \n"; foreach \$hdl ( @{ \$lib\_hash{\$lib} } ) { print HDLVAR "DEFINE LIB MAP \( \\$LIB MAP, ".\$hdl." \=\> ".\$lib." \) \n";  $\label{H0} $$\displaystyle \mathrm{S}/\widehat{\mathrm{DIR}}/...\times\mathrm{G},$ print COMMANDS \$hdl." "; } } print HDLVAR "DEFINE LIB MAP \( \\$LIB MAP, \+ \=\> ".\$state." \)\n"; print COMMANDS "\n\n"; if ( \$state eq "presynth" ) { print COMMANDS "ncelab -Message -cdslib ./cds.lib -hdlvar ./hdl.var -work \$state -logfile ncelab.log -errormax 15 -access +rwc -status \$state.\$tb module name:\$elaboration component\n"; print COMMANDS "\n\n"; } elsif (\$state eq "postsynth") { print COMMANDS "ncelab -libmap ./lib.map -libverbose -Message -cdslib ./cds.lib -hdlvar ./hdl.var -work \$state -logfile ncelab.log -errormax 15 -access +rwc cfg1\n"; open(cfg\_file,">./lib.map"); print cfg\_file "config cfg1;\n"; print cfg file "design \$tb module name;\n"; print cfg\_file "default liblist \$actel\_family \$state;\n"; print cfg file "endconfig\n"; close(cfg\_file); } else { print COMMANDS "ncsdfc \$sdf -output \$sdf\.X \n"; print COMMANDS "ncelab -autosdf -Message -cdslib ./cds.lib -hdlvar ./hdl.var -libmap ./lib.map work \$state -logfile ncelab.log -errormax 15 -access +rwc -status \$state.\$tb\_module\_name:\$elaboration\_component -sdf cmd file ./sdf cmd file\n"; print COMMANDS "\n\n"; open(cfg\_file,">./lib.map"); print cfg file "config cfg1;\n"; print cfg file "design \$tb module name;\n"; print cfg\_file "default liblist \$actel\_family \$state;\n"; print cfg file "endconfig\n"; close(cfg\_file); open (sdf compile, ">./sdf cmd file"); print sdf compile 'COMPILED SDF FILE = "'.\$sdf.'.X"'."\n";

print COMMANDS "ncvhdl -cdslib ./cds.lib -hdlvar ./hdl.var -logfile ncvlog.log -errormax 15 -update -v93

```
close(sdf_compile);
       }
       print COMMANDS "ncsim -Message -batch -cdslib ./cds.lib -hdlvar ./hdl.var -logfile ncsim.log -errormax 
15 -status $state.$tb module name:$elaboration component"."\n";
       close(COMMANDS);
       close(HDLVAR);
       close(CDSLIB);
       close(INFILE);
       chdir("..");
}
}
```
# <span id="page-18-0"></span>Mentor Graphics QuestaSim Setup

## **OS PLATFORM: WINDOWS and LINUX**

Required environment variables:

LM\_LICENSE\_FILE: must include the path to the license file MODEL\_TECH: must identify the path to the home directory location of the QuestaSim installation PATH: must point to the executable location pointed to by MODEL\_TECH

The run.do Tcl files generated by Libero SoC for simulations using ModelSim Microsemi Editions can be used for simulations using QuestaSim with a single change. In the ModelSim ME run.do Tcl file, the precompiled libraries location needs to be modified.

#### **Note:**

All the designs which are simulated using QuestaSim must include the -novopt option along with the vsim command in the run.do TCL scripts.

## <span id="page-18-1"></span>**Sample TCL and shell scripts**

The following scripts convert the ModelSim ME run.do files into QuestaSim compatible run.do files. (This script is not required if Questasim is added as an active tool profile in Libero tool profiles. Libero will automatically generate the run.do file required for simulation.)

#### **Script Usage**

```
perl questa_parser.pl presynth_run.do postsynth_run.do postlayout_run.do Microsemi_Family 
Location_of_Questasim_Precompiled_libraries
```
#### **Questa\_parser\_pl.txt**

```
#!/usr/bin/perl -w
################################################################################################################
#Usage: perl questa_parser.pl presynth_run.do postsynth_run.do postlayout_run.do Microsemi_Family 
Precompiled_Libraries_location#
################################################################################################################
```
use POSIX; use strict;

my (\$presynth, \$postsynth, \$postlayout, \$family, \$lib\_location) = @ARGV;

&questa\_parser(\$presynth, \$family, \$lib\_location); &questa\_parser(\$postsynth, \$family, \$lib\_location);

```
&questa_parser($postlayout, $family, $lib_location);
sub questa_parser {
my $ModelSim run do = $[0];my $actel family = $[1];my $lib location = $ [2];my $state;
if ( -e "$ModelSim_run_do" )
{
open (INFILE,"$ModelSim_run_do");
my @ModelSim_run_do = <INFILE>;
my $line;
if ( $ModelSim_run_do =~ m/(presynth)/) 
{
`mkdir QUESTA_PRESYNTH`; 
open (OUTFILE,">QUESTA_PRESYNTH/presynth_questa.do");
\text{State} = \text{S1};} elsif ( $ModelSim_run_do =~ m/(postsynth)/)
{
`mkdir QUESTA_POSTSYNTH`; 
open (OUTFILE,">QUESTA_POSTSYNTH/postsynth_questa.do");
$state = $1;} elsif ( $ModelSim_run_do =~ m/(postlayout)/ )
{
`mkdir QUESTA_POSTLAYOUT`; 
open (OUTFILE,">QUESTA_POSTLAYOUT/postlayout_questa.do");
$state = $1;} else
{
print "Wrong Inputs given to the file\n";
print "#Usage: perl questa_parser.pl presynth_run.do postsynth_run.do postlayout_run.do 
\"Libraries_location\"\n";
}
foreach $line (@ModelSim_run_do)
{
       #General Operations
       $line =~ s/..\/designer.*simulation\///g;
       $line =~ s/$state/$state\_questa/g;
        #print OUTFILE "$line \n";
       if (\text{line} = \sim m/vmap\st^*, * ($actel family)/)
        {
               print OUTFILE "vmap $actel family \"$lib location\"\n";
        \} elsif ($line =~ m/vmap\s+(.*. LIB)/)
        {
               $line = ~ s/..\\/component/..\\/\\component/g;print OUTFILE "$line \n";
        \} elsif ($line = m/vsim/)
```

```
{
                $line =~ s/vsim/vsim -novopt/q;print OUTFILE "$line \n";
        } else
        {
                print OUTFILE "$line \n";
        }
}
close(INFILE);
close(OUTFILE);
} else {
print "$ModelSim run do does not exist. Rerun simulation again \n";
} 
}
```
# <span id="page-20-0"></span>Synopsys VCS Setup

### **OS PLATFORM: LINUX only**

The flow recommended by Microsemi relies on the Elaborate and Compile flow in VCS. This document includes a script that uses the run.do Tcl scripts generated by Libero SoC and generates the setup files needed for VCS simulation. The script uses the run.do Tcl file to:

- 1. Create a library mapping file, which is done using the synopsys\_sim.setup file located in the same directory where the VCS simulation is running.
- 2. Create a shell script file to elaborate and compile your design using VCS.

Set the appropriate environment variables for VCS based on your setup. The environment variables needed as per the VCS documentation are:

LM\_LICENSE\_FILE: must include a pointer to the license server. VCS\_HOME: must point to the home directory location of the VCS installation. PATH: must include a pointer to the bin directory below the VCS\_HOME directory.

## <span id="page-20-1"></span>**Libero SoC and VCS simulation**

After setting up VCS and generating the design and the different run.do Tcl files from Libero SoC you must:

1. Create the library mapping file synopsys\_sim.setup; this file contains pointers to the location of all the libraries to be used by the design. The file name must not change and it must be located in the same directory where the simulation is running. Here is an example for such a file for pre-synthesis simulation:

```
WORK > DEFAULT
SmartFusion2 : <location of the SmartFusion2 pre-compiled libraries>
presynth : ./presynth
DEFAULT : ./work
```
2. Elaborate the different design files, including the testbench, using the vlogan command in VCS. These commands may be included in a shell script. Here is an example of the commands needed to elaborate a design defined in rtl.v with its testbench defined in testbench.v:

```
vlogan +v2k -work presynth rtl.v
vlogan +v2k -work presynth testbench.v
```
#### 3. You can then compile the design in VCS using the following command:

```
vcs –sim_res=1fs presynth.testbench
```
\The timing resolution of the simulation must be set to 1fs for correct functional simulation.

4. Once the design is compiled, you can start the simulation using the command:

./simv

5. For back-annotated simulation, the VCS command must be as follows:

```
vcs postlayout.testbench -sim res=1fs -sdf max:<testbench module name>.<DUT instance name>:<sdf file path> -qui
–l postlayout.log
```
## <span id="page-21-0"></span>**Limitations/Exceptions**

- 1. VCS simulations can be run only for Verilog projects of Libero SoC. The VCS simulator has strict VHDL language requirements that are not met by the Libero SoC auto-generated VHDL files.
- 2. You must include a \$finish statement in the Verilog testbench to stop the simulation. When running simulations in GUI mode, run time can be specified in the GUI.

## <span id="page-21-1"></span>**Sample TCL and shell scripts**

The Perl script below automates the generation of the synopsys\_sim.setup file as well as the corresponding shell scripts needed to elaborate, compile, and simulate the design.

If the design uses an MSS, you must copy the test.vec file located in the simulation folder of the Libero SoC project into the VCS simulation folder.

Some sample run.do Tcl files generated by Libero SoC are shown below, including the corresponding library mapping and shell scripts needed for VCS simulation.

### **Pre-synthesis**

#### **Presynth\_run.do**

```
quietly set ACTELLIBNAME SmartFusion2
quietly set PROJECT_DIR "/sqa/users/me/VCS_Tests/Test_DFF"
if {[file exists presynth/_info]} {
    echo "INFO: Simulation library presynth already exists"
} else {
    vlib presynth
}
vmap presynth presynth
vmap SmartFusion2 "/captures/lin/11_0_0_23_11prod/lib/ModelSim/precompiled/vlog/smartfusion2"
vlog -work presynth "${PROJECT_DIR}/component/work/SD1/SD1.v"
vlog "+incdir+${PROJECT_DIR}/stimulus" -work presynth "${PROJECT_DIR}/stimulus/SD1_TB1.v"
vsim -L SmartFusion2 -L presynth -t 1fs presynth.SD1_TB1
add wave /SD1_TB1/*
add log -r /*
run 1000ns
presynth_main.csh.txt
```

```
#!/bin/csh -f
```
set PROJECT DIR = "/sqa/users/Me/VCS Tests/Test DFF"

/cad\_design/tools/vcs.dir/E-2011.03/bin/vlogan +v2k -work presynth "\${PROJECT\_DIR}/component/work/SD1/SD1.v" /cad\_design/tools/vcs.dir/E-2011.03/bin/vlogan +v2k "+incdir+\${PROJECT\_DIR}/stimulus" -work presynth "\${PROJECT\_DIR}/stimulus/SD1\_TB1.v"

```
/cad_design/tools/vcs.dir/E-2011.03/bin/vcs -sim_res=1fs presynth.SD1_TB1 -l compile.log
./simv -l run.log
```
#### **Synopsys\_sim.setup**

```
WORK > DEFAULT
SmartFusion2 : /VCS/SmartFusion2
presynth : ./presynth
DEFAULT : ./work
```
#### **Post-synthesis**

#### **postsynth\_run.do**

```
quietly set ACTELLIBNAME SmartFusion2
quietly set PROJECT_DIR "/sqa/users/Me/VCS_Tests/Test_DFF"
```

```
if {[file exists postsynth/_info]} {
   echo "INFO: Simulation library postsynth already exists"
} else {
   vlib postsynth
}
vmap postsynth postsynth
vmap SmartFusion2 "//idm/captures/pc/11_0_1_12_g4x/Designer/lib/ModelSim/precompiled/vlog/SmartFusion2"
vlog -work postsynth "${PROJECT_DIR}/synthesis/SD1.v"
vlog "+incdir+${PROJECT_DIR}/stimulus" -work postsynth "${PROJECT_DIR}/stimulus/SD1_TB1.v"
vsim -L SmartFusion2 -L postsynth -t 1fs postsynth.SD1_TB1
add wave /SD1_TB1/*
add log -r /*
run 1000ns
log SD1_TB1/*
exit
```
#### **Postsynth\_main\_ch.txt**

#!/bin/csh -f

set PROJECT DIR = "/sqa/users/Me/VCS Tests/Test DFF"

/cad\_design/tools/vcs.dir/E-2011.03/bin/vlogan +v2k -work postsynth "\${PROJECT\_DIR}/synthesis/SD1.v" /cad\_design/tools/vcs.dir/E-2011.03/bin/vlogan +v2k "+incdir+\${PROJECT\_DIR}/stimulus" -work postsynth "\${PROJECT\_DIR}/stimulus/SD1\_TB1.v" /cad\_design/tools/vcs.dir/E-2011.03/bin/vcs -sim\_res=1fs postsynth.SD1\_TB1 -l compile.log

./simv -l run.log

#### **Synopsys\_sim.setup**

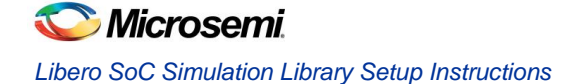

 $WORK > DEFAUI.T$ SmartFusion2 : /VCS/SmartFusion2 postsynth : ./postsynth DEFAULT : ./work

#### **Post-layout**

#### **postlayout\_run.do**

```
quietly set ACTELLIBNAME SmartFusion2
quietly set PROJECT_DIR "E:/ModelSim_Work/Test_DFF"
```

```
if {[file exists ../designer/SD1/simulation/postlayout/_info]} {
    echo "INFO: Simulation library ../designer/SD1/simulation/postlayout already exists"
} else {
    vlib ../designer/SD1/simulation/postlayout
}
vmap postlayout ../designer/SD1/simulation/postlayout
vmap SmartFusion2 "//idm/captures/pc/11_0_1_12_g4x/Designer/lib/ModelSim/precompiled/vlog/SmartFusion2"
vlog -work postlayout "${PROJECT DIR}/designer/SD1/SD1 ba.v"
vlog "+incdir+${PROJECT_DIR}/stimulus" -work postlayout "${PROJECT_DIR}/stimulus/SD1_TB1.v"
vsim -L SmartFusion2 -L postlayout -t 1fs -sdfmax /SD1_0=${PROJECT_DIR}/designer/SD1/SD1_ba.sdf 
postlayout.SD1_TB1
add wave /SD1_TB1/*
add log -r /*
run 1000ns
```
#### **Postlayout\_main\_csh.txt**

#!/bin/csh -f

```
set PROJECT DIR = "/VCS Tests/Test DFF"
```

```
/cad_design/tools/vcs.dir/E-2011.03/bin/vlogan +v2k -work postlayout "${PROJECT_DIR}/designer/SD1/SD1_ba.v"
/cad_design/tools/vcs.dir/E-2011.03/bin/vlogan +v2k "+incdir+${PROJECT_DIR}/stimulus" -work postlayout 
"${PROJECT_DIR}/stimulus/SD1_TB1.v"
```

```
/cad_design/tools/vcs.dir/E-2011.03/bin/vcs -sim_res=1fs postlayout.SD1_TB1 -sdf 
max:SD1_TB1.SD1_0:${PROJECT_DIR}/designer/SD1/SD1_ba.sdf -l compile.log
```
./simv -l run.log

#### **Synopsys\_sim.setup**

WORK > DEFAULT SmartFusion2 : /VCS/SmartFusion2 postlayout : ./postlayout DEFAULT : ./work

## <span id="page-23-0"></span>**Automation**

The flow can be automated using the Perl script below to convert the ModelSim run.do Tcl files into VCS compatible shell scripts, create proper directories inside the Libero SoC simulation directory, and then run simulations.

#### **Run this script using the following syntax:**

```
perl vcs parse.pl presynth run.do postsynth run.do postlayout run.do
```

```
Vcs_parse_pl.txt
#!/usr/bin/perl -w
##############################################################################
#
#Usage: perl vcs_parse.pl presynth_run.do postsynth_run.do postlayout_run.do
#
###############################################################################
my ($presynth, $postsynth, $postlayout) = @ARGV;
if(system("mkdir VCS Presynth")) {print "mkdir failed:\n";}
if(system("mkdir VCS Postsynth")) {print "mkdir failed:\n";}
if(system("mkdir VCS Postlayout")) {print "mkdir failed:\n";}
chdir(VCS_Presynth);
'cp ../$ARGV[0] . ;
&parse_do($presynth,"presynth");
chdir ("../");
chdir(VCS_Postsynth);
`cp ../$ARGV[1] .` ;
&parse_do($postsynth,"postsynth");
chdir ("../");
chdir(VCS_Postlayout);
'cp ../$ARGV[2] . ;
&parse_do($postlayout,"postlayout");
chdir ("../");
sub parse_do {
       my $vlog = "/cad_design/tools/vcs.dir/E-2011.03/bin/vlogan +v2k" ;
       my %LIB = ();
       my $file = $ [0] ;
       my \text{state} = \frac{1}{7} [1];
       open(INFILE,"$file") || die "Can't open File Reason might be:$!";
       if ( $state eq "presynth" )
        {
               open(OUT1,">presynth_main.csh") || die "Can't create Command File Reason might be:$!";
        }
       elsif ( $state eq "postsynth" )
        {
```
//g;

```
open(OUT1,">postsynth_main.csh") || die "Can't create Command File Reason might be:$!";
       }
       elsif ( $state eq "postlayout" )
        {
                open(OUT1, ">postlayout main.csh") || die "Can't create Command File Reason might be:$!";
        }
       else 
        {
                print "Simulation State is missing \n" ;
        }
       open(OUT2,">synopsys_sim.setup") || die "Can't create Command File Reason might be:$!";
        # .csh file 
       print OUT1 "#!/bin/csh -f\n\n\n" ;
        #SET UP FILE
       print OUT2 "WORK > DEFAULT\n" ;
       print OUT2 "SmartFusion2 : /sqa/users/Aditya/VCS/SmartFusion2\n" ;
       while ($line = <INFILE>)
        {
                        if ($line =~ m/quietly set PROJECT DIR\s+\"(.*?)\"/)
                         {
                                print OUT1 "set PROJECT_DIR = \T'$1\"\n\n'" ;
                         }
                        elsif ( $line =~m/vlog.*\.,v\\\' )
                         {
                                         if ($line =~ m/\s + (\w*?) \ LIB){
                                                 #print "\ =$1 \n" ;
                                                 $temp = "$1"."_LIB";
                                                 #print "Temp = $temp \n" ;
                                                 $LIB{$temp}++;
                                         }
                                         chomp($line);
                                         $line =~ s/^vlog/$vlog/ ;
                                         $line =~ s/print OUT1 "$line\n";
                         }
                        elsif ( (\text{Since } = \infty \text{ m/vsim.*} \text{presynth}\(.,'.*)/) || (\text{Since } = \infty \text{ m/vsim.*} \text{postsynth}\(.,'.*)/) ||
(\text{Since } = \sim \text{ m/vsim.*} \text{postlayout} \setminus .(.*) / ){
                                 $tb = $1;
```

```
$tb = ~ s///g;
                               chomp($tb);
                               #print "TB Name : $tb \n";
                               if ( $line =~m/sdf(.*)\surd sdf/)
                                {
                                       chomp($line);
                                       $line = $1;#print "LINE : $line \n" ;
                                       if (\text{Since} = \sim m/max){
                                               $line =~ x / max \ \frac{1}{1}$line = ~ s/ = / : /;print OUT1 "\n\n/cad_design/tools/vcs.dir/E-2011.03/bin/vcs -
sim res=1fs postlayout.$tb -sdf max:$tb.$line.sdf -l compile.log\n" ;
                                       }
                                       elsif ($line =\sim m/min/)
                                        {
                                               $line =~ s/min \ \frac{\sqrt{7}}{1};
                                               $line = ~ s/ = / : /;print OUT1 "\n\n/cad design/tools/vcs.dir/E-2011.03/bin/vcs -
sim res=1fs postlayout.$tb -sdf min:$tb.$line.sdf -l compile.log\n" ;
                                       }
                                       elsif ($line = m/typ/)
                                        {
                                               $line =~x s/typ \///;
                                               $line = ~ s/ = / : /;print OUT1 "\n\n/cad design/tools/vcs.dir/E-2011.03/bin/vcs -
sim res=1fs postlayout.$tb -sdf typ:$tb.$line.sdf -l compile.log\n" ;
                                        }
                                       #-sdfmax /M3_FIC32_0=${PROJECT_DIR}/designer/M3_FIC32/M3_FIC32_ba.sdf 
-- ModelSim SDF format
                                       #$sdf = "-sdf 
max:testbench.M3_FIC32_0:${PROJECT_DIR}/designer/M3_FIC32/M3_FIC32_ba.sdf"; --VCS SDF format
                               }
                        }
        }
       print OUT1 "\n\n" ;
       if ( $state eq "presynth" )
        {
               print OUT2 "presynth : ./presynth\n" ;
               print OUT1 "/cad_design/tools/vcs.dir/E-2011.03/bin/vcs -sim_res=1fs presynth.$tb -l 
compile.log\n" ;
       }
       elsif ( $state eq "postsynth" )
        {
                print OUT2 "postsynth : ./postsynth\n" ;
               print OUT1 "/cad_design/tools/vcs.dir/E-2011.03/bin/vcs -sim_res=1fs postsynth.$tb -l 
compile.log\n" ;
        }
       elsif ( $state eq "postlayout" )
```

```
{
       print OUT2 "postlayout : ./postlayout\n" ;
}
else 
{
       print "Simulation State is missing \n";
}
foreach $i ( keys %LIB)
{
       #print "Key : $i Value : $LIB{$i} \n" ;
       print OUT2 "$i : ./$i\n" ;
}
print OUT1 "\n\n" ;
print OUT1 "./simv -l run.log\n" ;
print OUT2 "DEFAULT : ./work\n" ;
close INFILE;
close OUT1;
close OUT2;
```
# <span id="page-27-0"></span>ModelSim (PE/SE/DE) Setup (KI8797) for Smartfusion

## <span id="page-27-1"></span>**Compiling the SmartFusion Simulation Library for ModelSim Full Version (PE/SE/DE) Simulation**

SmartFusion simulation with the ModelSim AE precompiled libraries errors out complaining about obsolete library format.

In most cases, the precompiled library that comes with the Libero IDE installation should work fine with ModelSim PE/SE/DE. However, there may be cases where simulation fails. One failure occurs when the standalone ModelSim version differs from the ModelSim AE version used to create the precompiled library. In such cases, the user needs to compile the SmartFusion Simulation library from scratch using the source files.

For SmartFusion, there is only one source file, which is **smartfusion.v**. There is no vhdl library. The Neutral Marking feature from ModelSim is used to generate the precompiled libraries (enabling it to work in both vhdl and verilog flows). If you want to compile the library yourself, for SE, PE or DE (which allow mixed language simulation), you must use the source files found in the precompiled libraries directory in the Libero installation path shown below:

**<Libero\_Installation>\Designer\lib\modelsim\precompiled\vlog\src**

## <span id="page-27-2"></span>**Steps for Compiling the Libraries**

In total, 4 library files from the Libero Installation folder must be compiled, including the 1 macro cell library (Smartfusion.v) and 3 package files which are needed for VHDL simulation.

**Smartfusion.v** - The macro cell library which is common for Vhdl and Verilog.

**fixed\_float\_types\_c.vhdl**

**fixed\_pkg\_c.vhdl**

}

#### **float\_pkg\_c.vhdl**

**The ModelSim Commands Used to Compile the Library are shown below:**

Create a new directory tree called /Actel in the ModelSim Standalone directory (such as the path <ModelSim Install Path>/Actel).

Invoke the ModelSim PE/SE/DE HDL Simulator.

Type the following at the ModelSim Command Prompt:

*cd <ModelSim\_Install\_Path>/Actel (To change the working directory)*

*vlib smartfusion (To create the smartfusion library at <ModelSim\_Install\_Path>/Actel/smartfusion)*

*vmap smartfusion <ModelSim\_Install\_Path>/Actel/smartfusion*

*vlog -work smartfusion "<Libero\_Installation>/Designer/lib/modelsim/precompiled/vlog/src/smartfusion.v"*

*vcom -work smartfusion "<Libero\_Installation>/Designer/lib/modelsim/precompiled/vlog/src/fixed\_float\_types\_c.vhdl"*

*vcom -work smartfusion "<Libero\_Installation>/Designer/lib/modelsim/precompiled/vlog/src/fixed\_pkg\_c.vhdl"*

*vcom -work smartfusion "<Libero\_Installation>/Designer/lib/modelsim/precompiled/vlog/src/float\_pkg\_c.vhdl"*

This command sequence will compile all four library files into the compiled library **smartfusion.**

The smartfusion library can now be used for Simulation with the Standalone Full Version of ModelSim PE/SE/DE.

**P.S:** The above steps are applicable only for the Smartfusion (G3) family, not for any other families.

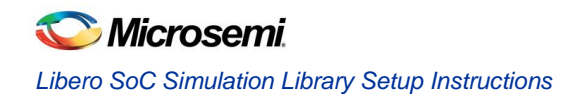

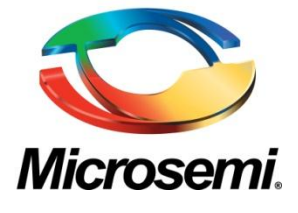

**Microsemi Corporate Headquarters** One Enterprise, Aliso Viejo CA 92656 USA Within the USA: +1 (949) 380-6100 Sales: +1 (949) 380-6136 Fax: +1 (949) 215-4996

Microsemi Corporation (NASDAQ: MSCC) offers a comprehensive portfolio of semiconductor solutions for: aerospace, defense and security; enterprise and communications; and industrial and alternative energy markets. Products include high-performance, high-reliability analog and RF devices, mixed signal and RF integrated circuits, customizable SoCs, FPGAs, and complete subsystems. Microsemi is headquartered in Aliso Viejo, Calif. Learn more at **[www.microsemi.com](http://www.microsemi.com/)**.

© 2014 Microsemi Corporation. All rights reserved. Microsemi and the Microsemi logo are trademarks of Microsemi Corporation. All other trademarks and service marks are the property of their respective owners.